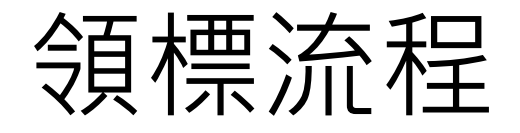

## 1、選擇投標標案名稱

◎功能使用請參考:首頁>學習資源>線上教學。

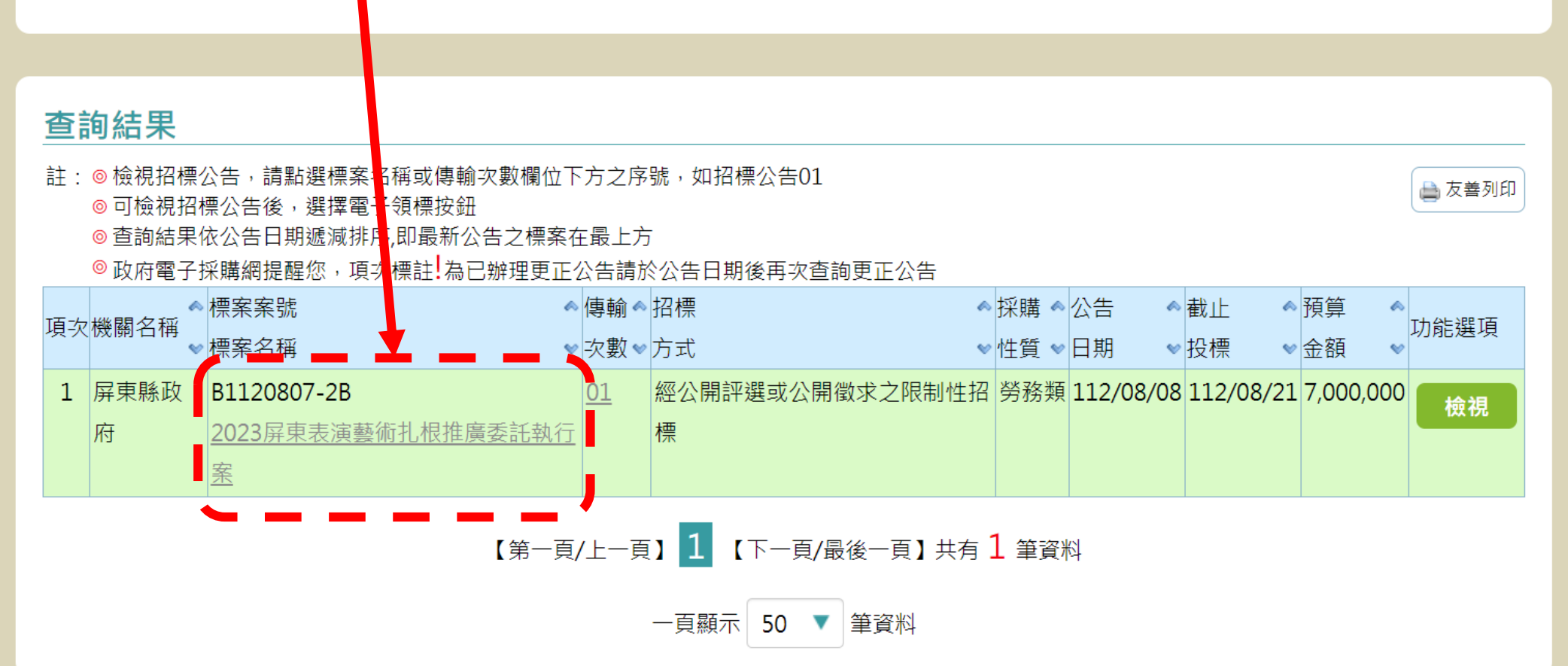

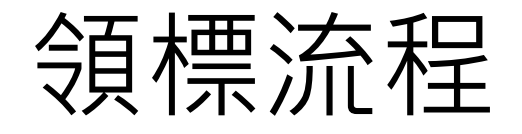

## 2、點選電子領標

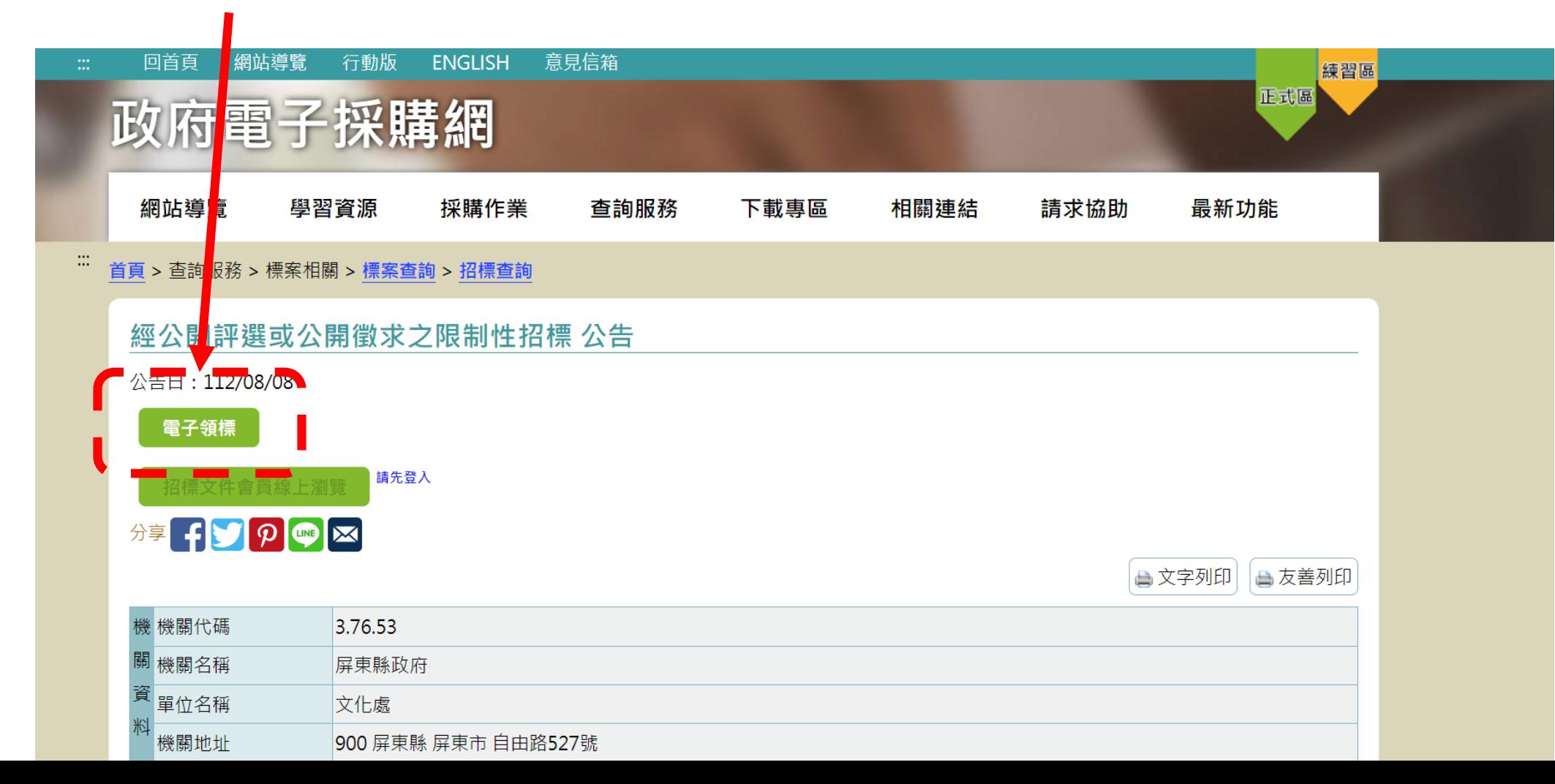

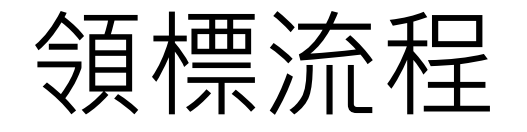

## 3、進入領標說明, 點選「下一步」

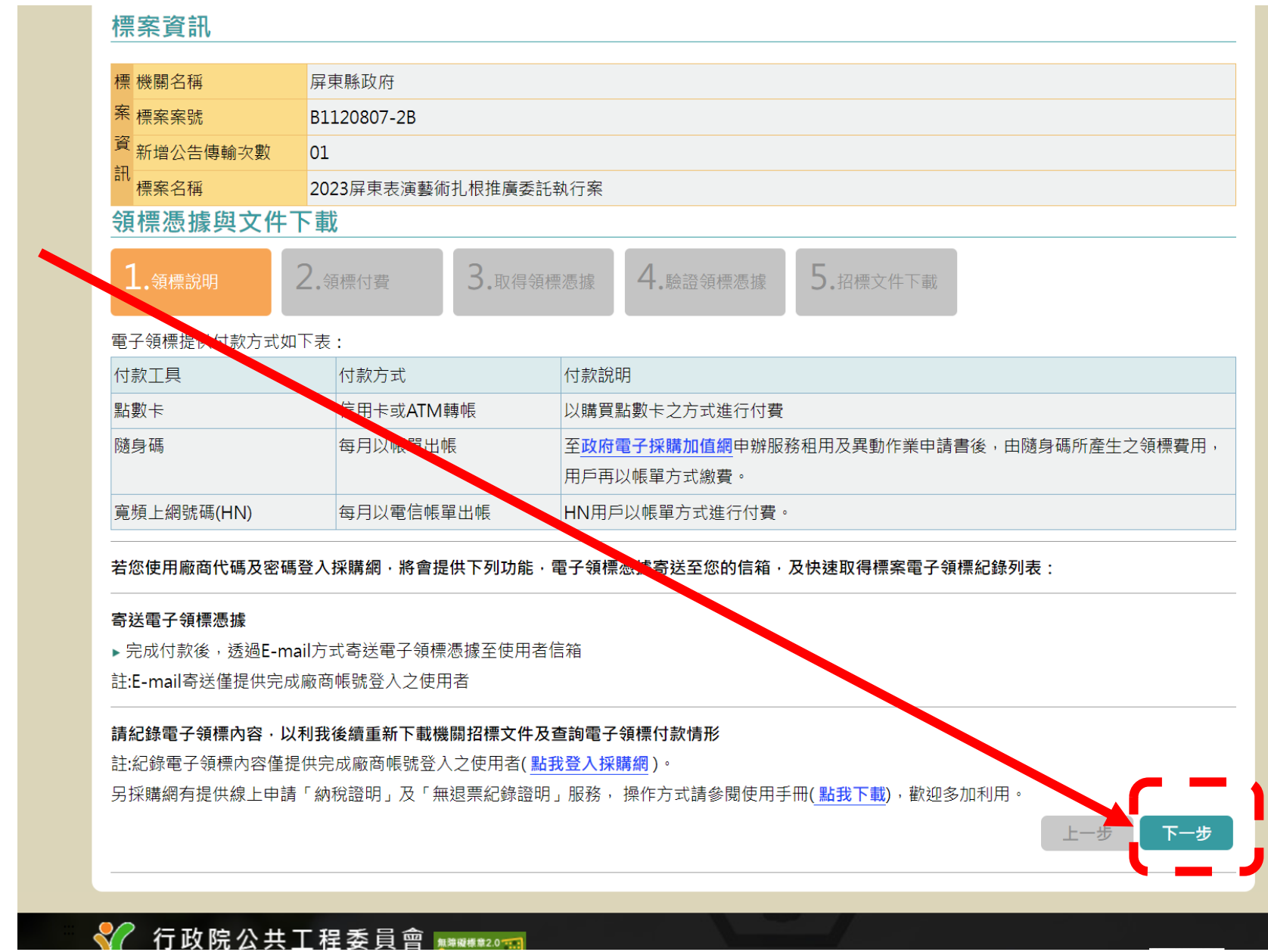

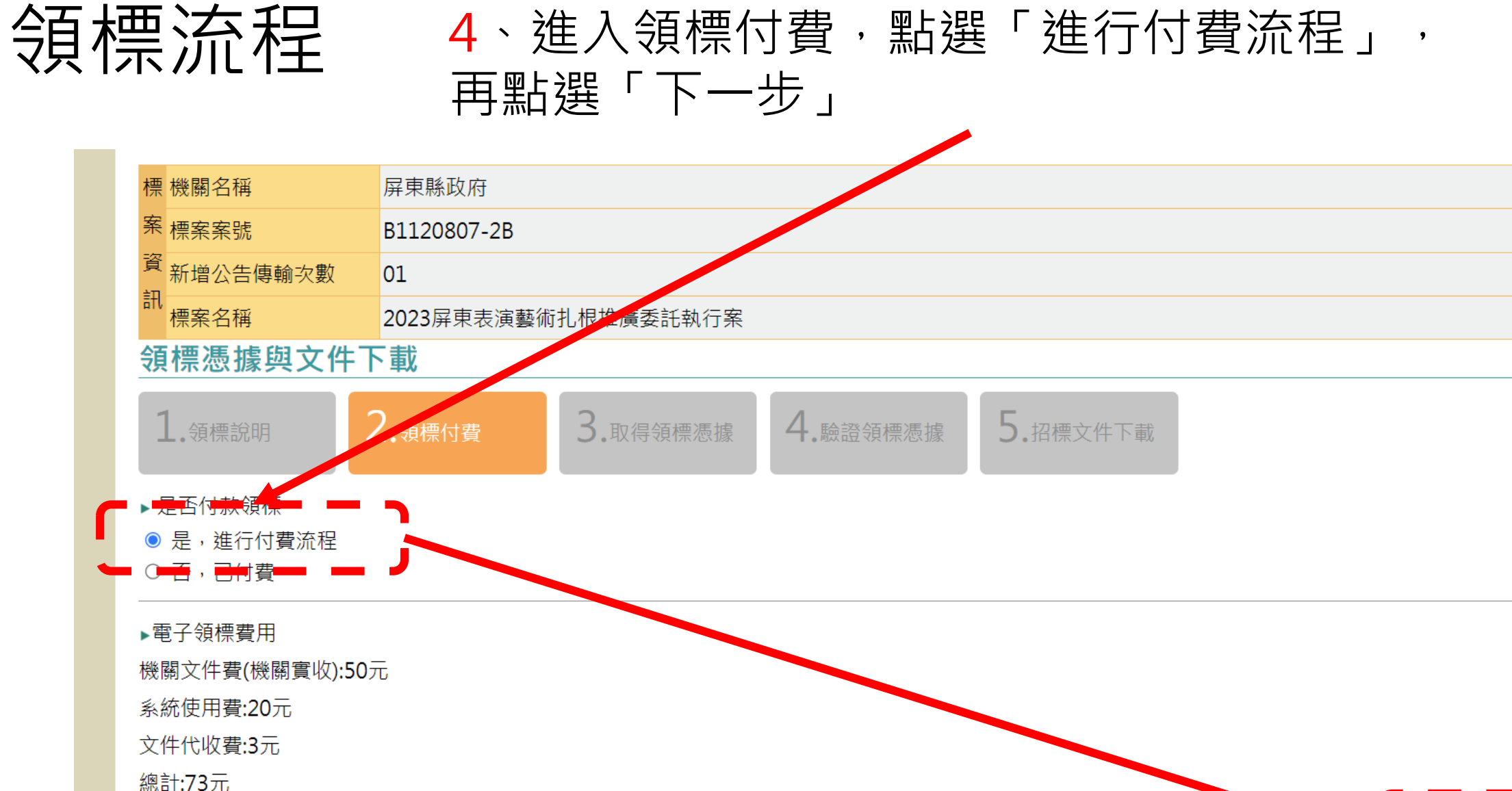

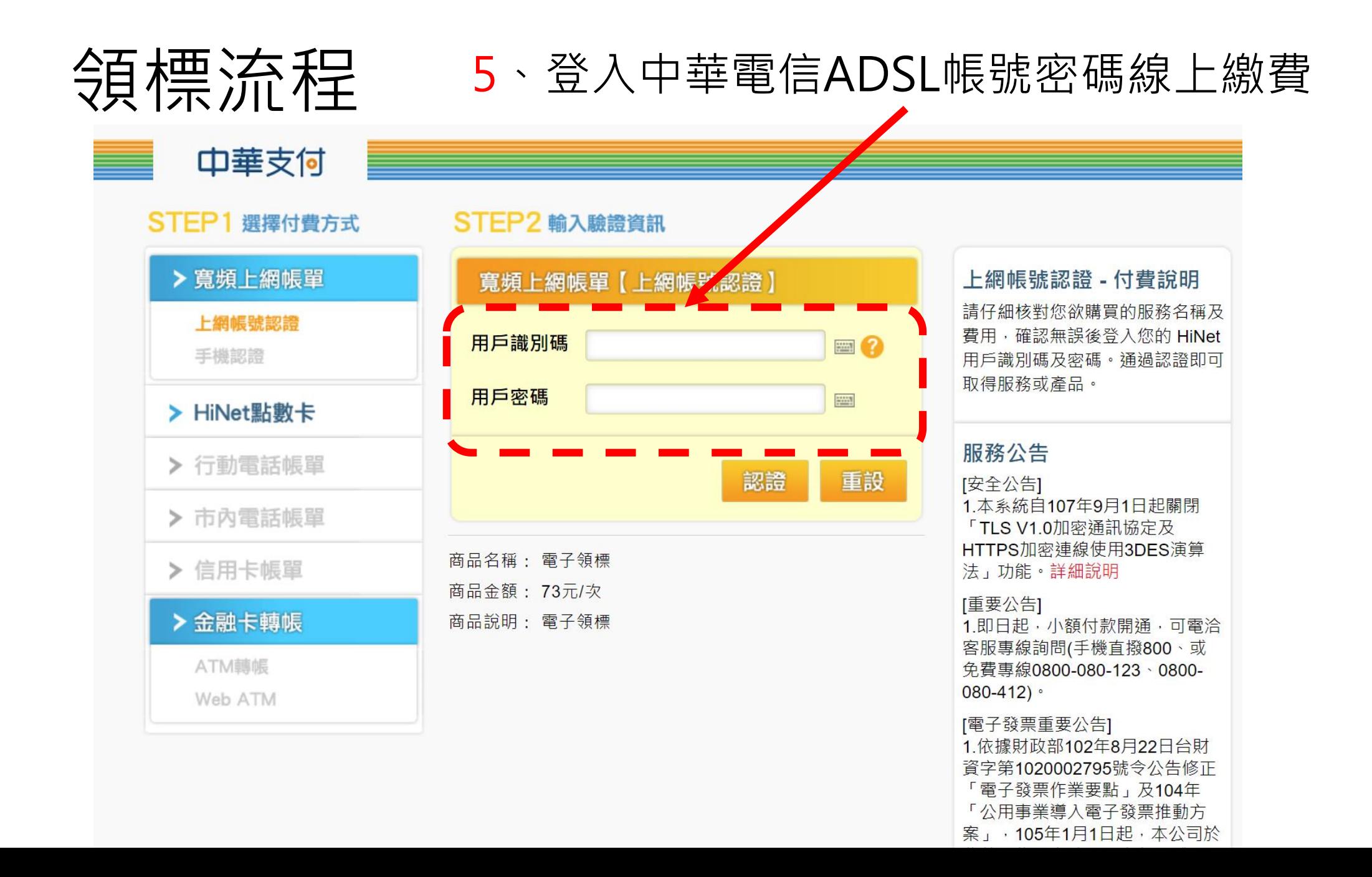

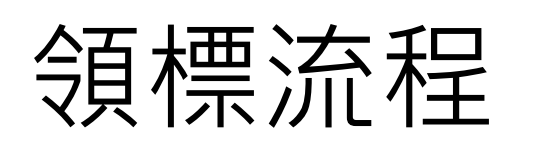

会員<br>大学 法 行<br>「一部後點選「下一步」<br>「一載」

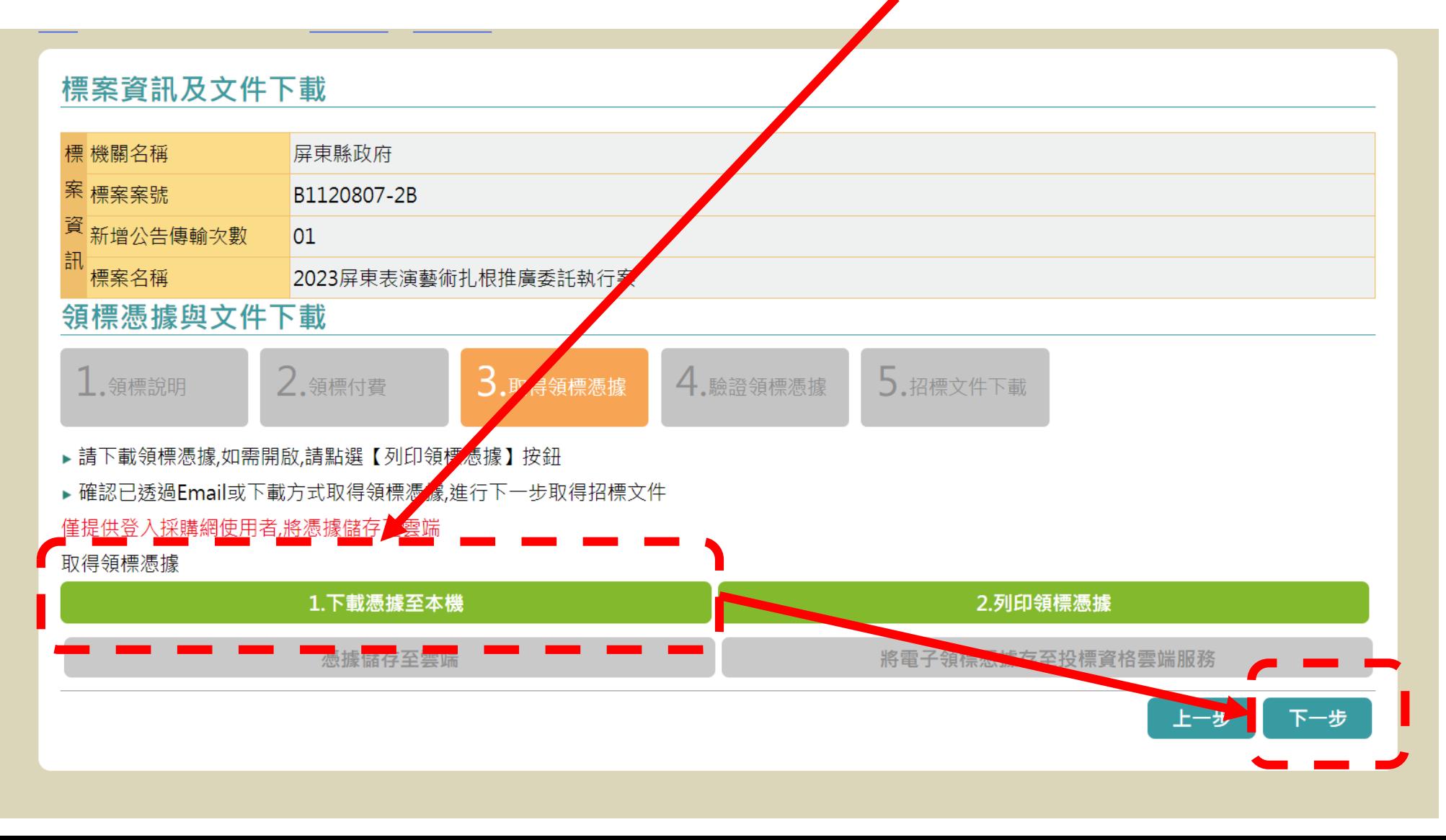

![](_page_6_Figure_0.jpeg)

上一步 前往標案公告